## Configuring 3009214 A-NDC 96 Stepper Drive

## \*\*IMPORTANT\*\*

The new drive must be configured to match your existing setup before it is installed.

1. Locate the configuration switches on the back of the panel as shown circled in blue below:

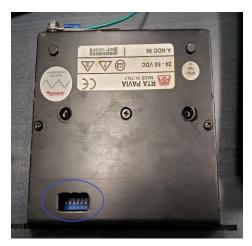

2. Remove the cover on your existing drive and determine if it is set for 400, 800 or 1600 steps using the table below. Set the new drive to the correct configuration for that number of steps.

| Steps | Old Drive                                  | New Drive                 |
|-------|--------------------------------------------|---------------------------|
| 400   |                                            | ON                        |
| 800   | Persences of Party<br>or En<br>Contraction | ON 605<br>1.2.3.4.5.6.7.8 |
| 1600  |                                            | ON 6 7 8                  |

3. Connect the 1780550-00 Stepper Drive Adapter to the new stepper drive and then connect your existing power, drive and signal cables from the existing stepper drive to the adapter.